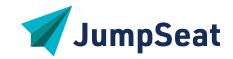

# JumpSeat for Adobe Experience Manager

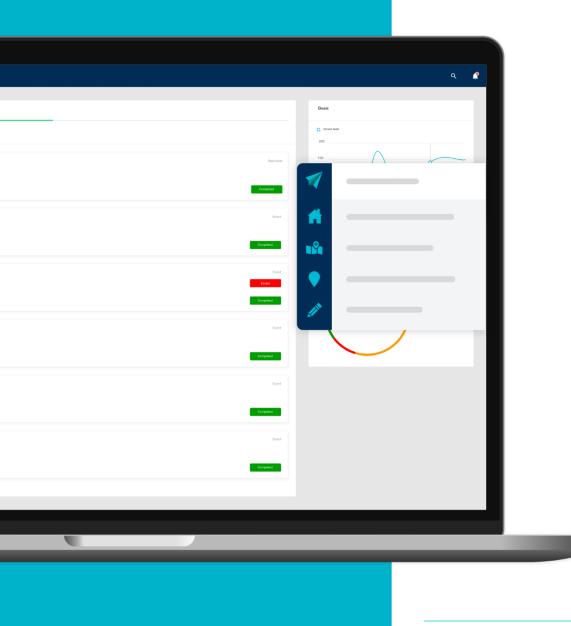

## JumpSeat | Adobe Experience Manager

### THE SKY IS THE LIMIT WITH JUMPSEAT'S 30+ GUIDES

JumpSeat will provide guidance on interacting with your Adobe products, e.g., learn how to create cross engagement with Adobe Marketo, create a campaign with Adobe Campaign Manager or reshape how your team reviews data in Adobe analytics.

No matter your marketing role, JumpSeat propels you forward and takes training out of the classroom and puts it right into the application.

JumpSeat is real-time training that removes creative frustration, creates satisfaction, and builds connectivity across interrelated applications.

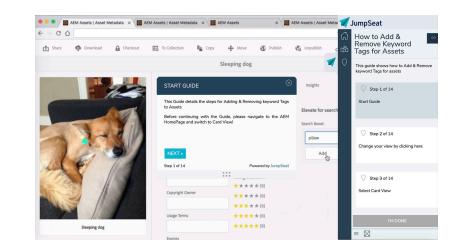

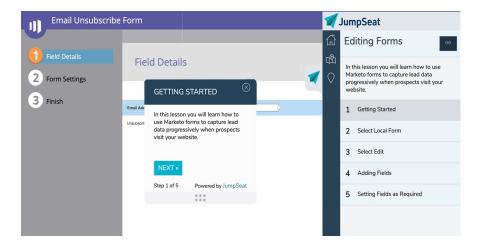

# JumpSeat | AEM Guides

#### THE SKY IS THE LIMIT WITH JUMPSEAT'S 30+ GUIDES FOR ADOBE EXPERIENCE MANAGER

| GUIDE                                             | DESCRIPTION                                                                    |
|---------------------------------------------------|--------------------------------------------------------------------------------|
| Welcome to AEM                                    | This guide will provide a high-level overview of your AEM.                     |
| How to Create Folder Hierarchy                    | This guide shows how to create folder/sub folder structure.                    |
| How to Create Static Collection from Asset screen | This guide shows how to create static collection from the asset screen.        |
| How to Create Smart Collection                    | This guide shows how to create static collection from the asset screen.        |
| Add Assets to Collection                          | This guide shows how to Add Assets to Collection                               |
| How to Add Folder(s) to Collection                | This guide shows how to add folder(s) to collection                            |
| How to Add, Modify & Remove Metadata values       | This guide shows how to add, modify & remove metadata values for assets        |
| How to Create Metadata Profile                    | This guide shows how to Create Metadata Profile.                               |
| How to Copy Collection                            | This guide shows how to Copy Collection.                                       |
| How to Create Metadata Schema                     | This guide shows how to create metadata schema.                                |
| How to Copy Metadata Schema                       | This guide shows how to copy metadata schema                                   |
| How to Apply Metadata Schema                      | This guide shows how to apply metadata schema                                  |
| How to Create Review Task from Inbox              | This guide shows how to Create Review Task from Inbox and assign it to a user. |
| How to Create Review Task from Collections        | This guide shows how to create review task from collections                    |
| How to Copy User Groups                           | This guide shows how to Copy User Groups                                       |

# JumpSeat | AEM Guides

#### THE SKY IS THE LIMIT WITH JUMPSEAT'S 30+ GUIDES FOR ADOBE EXPERIENCE MANAGER

| GUIDE                                                       | DESCRIPTION                                                                                                 |
|-------------------------------------------------------------|----------------------------------------------------------------------------------------------------|
| How to Apply Tag to a Folder/Asset                          | This guide shows how to Apply tag to a Folder/Asset                                                         |
| How to Copy Folder(s)                                       | This guide shows how to copy folder(s)                                                                      |
| How to Copy Assets between Folders                          | This guide shows how to Copy assets between folders                                                         |
| How to Add Existing Collections to a Collection             | This guide shows how to Add existing collections to a collection                                            |
| How to Copy Metadata Profile                                | This guide shows how to Copy Metadata Profile                                                               |
| How to Apply Metadata Profile                               | This guide shows how to Apply Metadata Profile                                                              |
| How to Add & Remove Keyword Tags for Assets                 | This guide shows how to Add & Remove keyword Tags for assets                                                |
| How to Checkout and Check-in Assets                         | This guide shows how to perform the following tasks:<br>1. View Asset 2. Edit Asset 3. Annotate Asset       |
| How to add assets to a new collection                       | This guide shows you how to select assets and add them to a collection                                      |
| New Asset Wayfinder                                         | Drag and drop a file from your desktop to quickly upload an asset to this page.                             |
| How to Boost Search                                         | This guide shows how to boost the search by adding additional search keywords                               |
| Search for Assets                                           | This guide will walk you through finding assets using filters and text search.                              |
| Release Notes                                               | This guide notifies user of AEM Release Notes.                                                              |
| AEM DEMO 1   View Asset In AEM after sending from Workfront | After a user uploads a document and sends to AEM in WF SUMMIT DEMO 1, AEM should open and begin this guide. |

### JumpSeat | Your Subscription

### THE SKY IS THE LIMIT WITH JUMPSEAT'S FEATURES AND ENHANCEMENTS

Your instance of JumpSeat includes the following adoption enablers:

- 2 Administrator and Guide Authoring Seats and 1 Connected SaaS Application
- Unlimited Content Creation: Create and distribute learning and adoption content to your userbase. You are in control of your JumpSeat guides we don't limit your adoption use cases and creativity.
- Unlimited Users: Give your teams and people the power of on demand learning, training, and self-help. JumpSeat doesn't limit the number of users who have access to JumpSeat guides.
- Unlimited Pathways: Organize your JumpSeat Guides into meaningful categories and learning experiences.
- Unlimited Roles: Distribute content to users based on persona for easy and effective role-based customization.
- Unlimited Access to Analytics
- ... and access to JumpSeat's entire Adobe guide library.

#### JumpSeat offers these robust enhancements and add-ons:

- **Expand** JumpSeat across your entire tech ecosystem by adding **Application Connections**.
- Empower content creation and management by adding Administrator and Guide Authoring accounts.
- Automate functions of JumpSeat with 3<sup>rd</sup> party software integrations for seamless user experiences and supercharged functionality.
- **Optimize** via **advanced analytics** to enable data-driven insights into process and usage.